## スリープを解除する

一定時間何も操作しないと、画面が消灯します。 (電源ボ タン)を押して手動でスリープにすることもできます。電池の消耗 を抑えられ、タッチパネル操作を受け付けなくなるので誤動作を防 ぐことができます。

## ■ スリープについて

本機を一定時間何も操作しないと、電池の消費を抑えるため画面が 消灯します(スリープ)。

タッチパネル操作も受け付けなくなるので、誤動作を防ぐことがで きます。

・画面点灯時に (1) (電源ボタン)を押すと、手動でスリープ にすることができます。

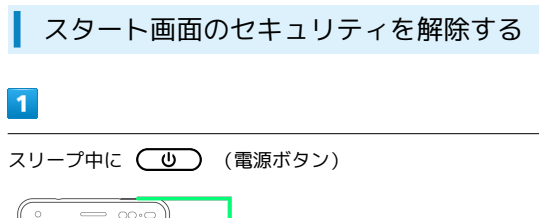

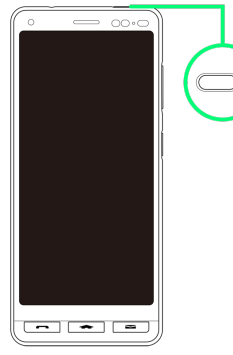

※※<br>※※※ スタート画面が表示されます。

## $\overline{2}$

画面をフリック

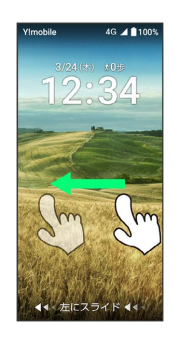

※ ホーム画面が表示されます。

- ・スタート画面のセキュリティをパターン/ロックNo./パスワード に設定している場合は、画面の指示に従ってセキュリティを解除 してください。
- ・スタート画面のセキュリティは変更することができます。スター ト画面のセキュリティの設定については「セキュリティの設定」 を参照してください。